## [**Advanced Feature Program guide**]

**email**: **[be.seen@hotmail.com](mailto:be.seen@hotmail.com)**

**skype**: **pablochen.1996**

**Thank you very much for placing an order. If you have any questions or concerns, please refrain from returning our products directly, as it would result in significant losses forus.**

**We take pride in delivering high-quality products and excellent service support. By giving us the opportunity to assist you, we can add substantial value to your project and help you save significantly.**

**Any question is good question, we have over 20 years**

**experience, Our support is for ever.**

# **CREATE SECURITY FOR YOU**

### **Contents**

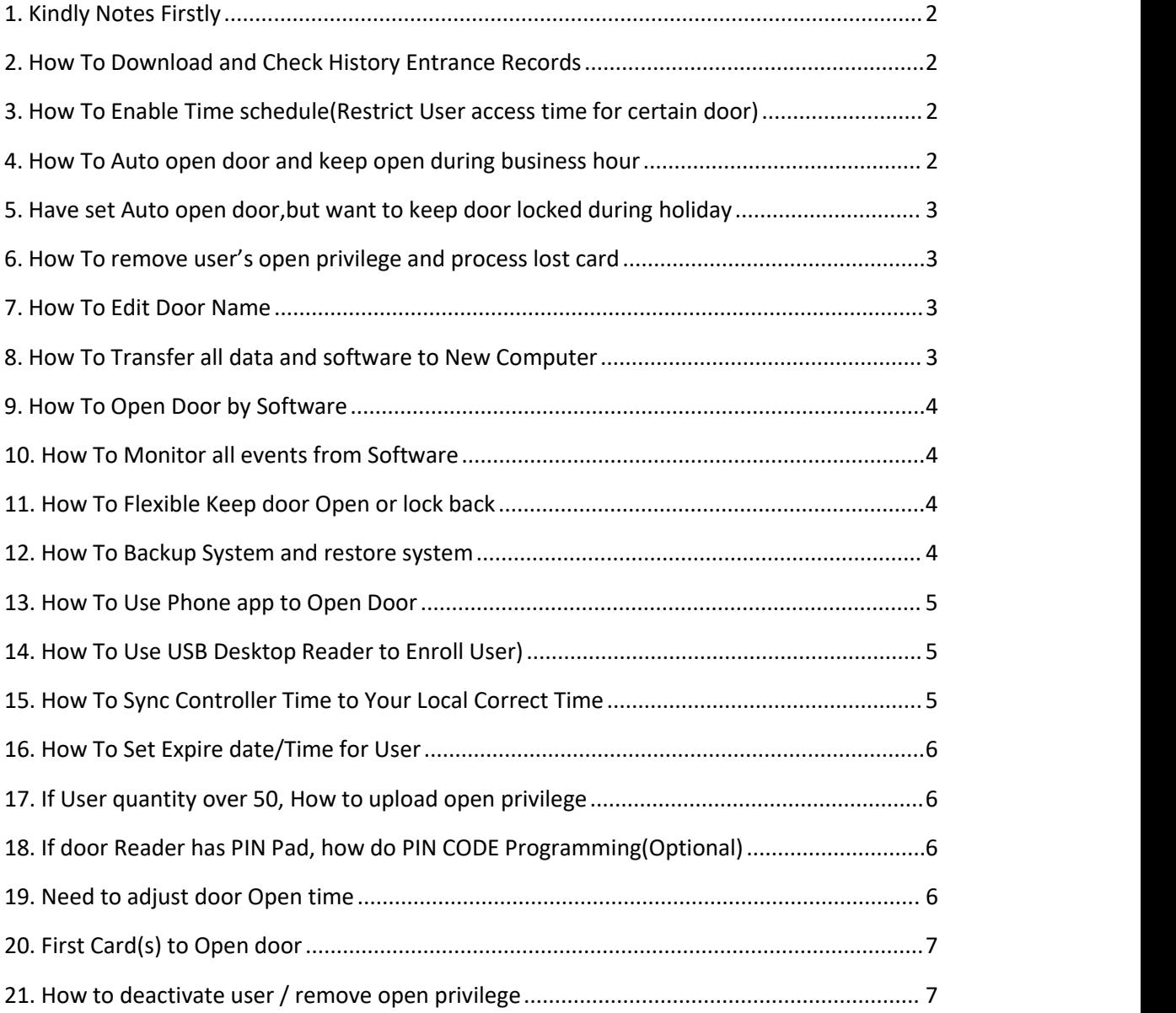

### <span id="page-2-0"></span>**1. Kindly Notes Firstly**

- Make **basic function working firstly** before you check below features, for example, swipe card or key fob can open lock.
- Please kindly **don't activate multiple features** at the same time, enable the one which you really need, make it working firstly. If need another feature, activate that then.
- $\cdot \cdot$  The extension password is:  $5678$

### <span id="page-2-1"></span>**2. How To Download and Check History Entrance Records**

Kindly check this link:

**<https://beseencontrol.com/DownloadCheck-Records-V1.pdf>**

### <span id="page-2-2"></span>**3. How To Enable Time schedule(Restrict User access time**

### **for certain door)**

For example, the user can open door from 09:00AM~ 17:00PM, Monday to Friday. For all other time, can't open door. Kindly check this link:

**<https://beseencontrol.com/TimeProfile-2020-V1.pdf>**

### <span id="page-2-3"></span>**4. How To Auto open door and keep open during business**

#### **hour**

For example, the company want the door automatically open in the morning, and keep open during business time, then auto lock back at off duty time.

Kindly check this link:

**<https://beseencontrol.com/Auto-Open-Close.pdf>**

## <span id="page-3-0"></span>**5. Have set Auto open door,but want to keep door locked during holiday**

During holiday, want the door at control/lock state, not auto open, follow below guide:

**<https://beseencontrol.com/HolidayControl.pdf>**

#### <span id="page-3-1"></span>**6. How To removeuser's open privilege and process lost**

#### **card**

For example, a user doesn't work for the company or a card/fob is lost, need to delete the open privilege. Kindly check this link:

**<https://beseencontrol.com/DeleteOpenPrivilege.pdf>**

### <span id="page-3-2"></span>**7. How To Edit Door Name**

For example, set the door name to office door, front door, back door.etc. Kindly check this link:

**<https://beseencontrol.com/EditDoorName.pdf>**

### <span id="page-3-3"></span>**8. How To Transfer all data and software to New Computer**

For example, need to transfer all software and data from old computer to new computer, or from installer computer to client's computer. Kindly check this link:

**<https://beseencontrol.com/ToNewComputer.pdf>**

### <span id="page-4-0"></span>**9. How To Open Door by Software**

The user can open door from software. Kindly check this link: **<https://beseencontrol.com/RemoteOpenbySoftware.pdf>**

### <span id="page-4-1"></span>**10.How To Monitor all events from Software**

This feature is very useful for trouble shooting/problem debug, the monitored information give you clue. Kindly check this link:

**<https://beseencontrol.com/Monitoring.pdf>**

### <span id="page-4-2"></span>**11.How To Flexible Keep door Open or lock back**

For example, want the door keep open for 3 hours, use this feature, just swipe 4 times continuously. Kindly check this video link:

**<https://vimeo.com/813118377/d5df0c46f0>**

### <span id="page-4-3"></span>**12.How To Backup System and restore system**

**Highly recommend** that do a backup after the programming done, in case computer fail exception, can recover all in one minute. Kindly check this link: **<https://beseencontrol.com/DataBase%20Backup-V2.pdf>**

### <span id="page-5-0"></span>**13.How To Use Phone app to Open Door**

For example, the user can open door from 09:00AM~ 17:00PM, Monday to Friday. For all other time, can't open door. Kindly check this link:

use phone app to open lock from:

### **<https://beseencontrol.com/phoneapp.html>**

 $-$  If local network can open but cell data service can't open door remotely, check below video:

**<https://youtu.be/iLAVEe09ock>**

### <span id="page-5-1"></span>**14.How To Use USB Desktop Reader to Enroll User)**

Kindly check this link:

**<https://vimeo.com/717119097/4136517f85>**

### **Software Quick video:**

**<https://vimeo.com/676999987/caa3329329>**

### <span id="page-5-2"></span>**15.How To Sync Controller Time to Your Local Correct**

**Time**

Kindly check this link:

**<https://beseencontrol.com/SyncTime.pdf>**

### <span id="page-6-0"></span>**16.How To Set Expire date/Time for User**

For example, A club member pay a month, after a month, if the member doesn't pay you, will lose open privilege automatically. Kindly check this link:

**<https://vimeo.com/813120856/8d68e3d8b1>**

### <span id="page-6-1"></span>**17.If User quantity over 50, How to upload open privilege**

Upload from control if user quantity over 50. Kindly check this link:

**<https://vimeo.com/881312757/466bcd8c2e>**

## <span id="page-6-2"></span>**18.If door Reader has PIN Pad, how do PIN CODE Programming(Optional)**

Make sure the PIN code working firstly, then check this feature. Kindly check this link:

**For pin code programming, check below two guide:**

### **<https://vimeo.com/922355496/af8041401e>**

**Or manual from:**

**<https://beseencontrol.com/PIN-Code-Program.pdf>**

### <span id="page-6-3"></span>**19.Need toadjust door Open time**

By default, the door open time is 3 seconds and will lock back. If you want to adjust door open time, follow below guide:

**<https://beseencontrol.com/Set-Door-Open-Time.pdf>**

### <span id="page-7-0"></span>**20.First Card(s) to Open door**

#### This **feature** is:

only the specific user**(Manager or Admin People**) can swipe open door in the morning, then the door go to set status, before that, **common user can't** swipe to open.

For example, Manager John is first card user, John come to work normally at 09:00AM, if Peter( common user/employee) come at 08:00AM, Peter can't swipe to open even he is legal user.

Only after John swiped in the morning, other people can swipe to open.

Also after John swipe, can set door keep open during business hours, below is one programming example:

### **<https://beseencontrol.com/FirstCardOpen-V1.pdf>**

### <span id="page-7-1"></span>**21.How to deactivate user / remove open privilege**

Kindly check below video:

1.If Just remove the open privilege and keep the user information, Follow below video:

#### **<https://vimeo.com/847205293/516283c7e7>**

2.If want to delete the user and open privilege, follow below video:

### **<https://vimeo.com/875096515/a017e37723>**